Microsoft Dynamics C5/NAV er bygget op med en rollebaseret klient, der betyder, at systemet kan startes op i et rollecenter, som er tilpasset efter de arbejdsområder og funktioner, den enkelte medarbejder har. Det kunne være Regnskabschef, bogholder, salgsmedarbejder, indkøbsmedarbejder eller direktør.

**ERPsupporten.dk** 

Nettoomsætning i alt **De Udgifter i alt** Indtjening før renter

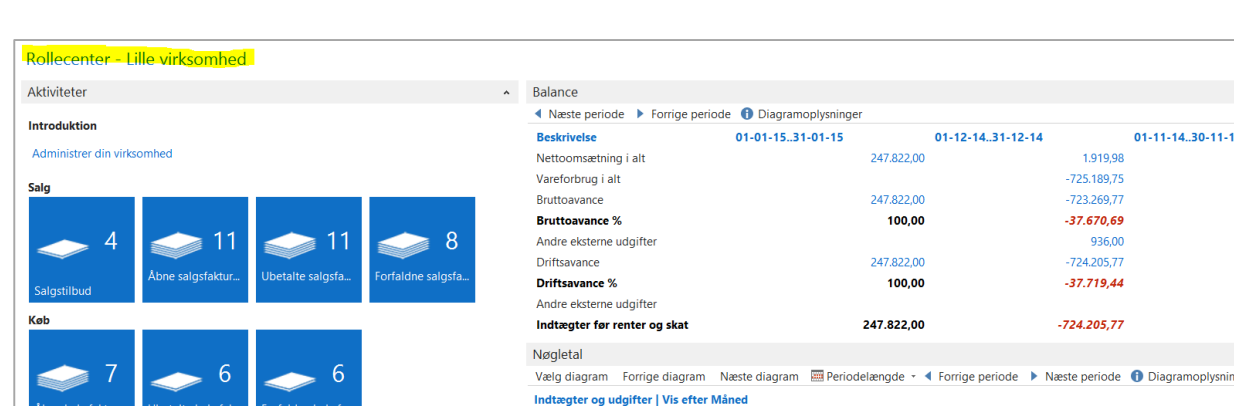

200.000 100,000  $\overline{0}$  $-100,000$  $-200000$  $-300,000$  $-400000$  $-500.000$  $-600.000$  $-700,000$ 

C5 starter som standard op i det rollecenter, der hedder *Rollecenter – Lille Virksomhed.*

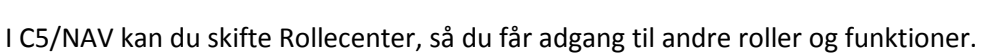

Søg på *Brugertilpasning*.

Vælg linket <*Brugertilpasning – Opsætning/Programopsætning/Rolledefineret klient>*

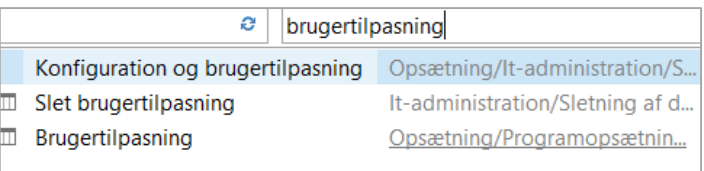

Alternativt kan du gå via stien *Afdelinger/Opsætning/Programopsætning/Rolledefineret klient/Brugertilpasning.*

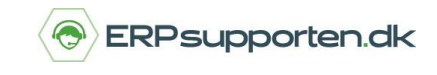

Find den aktuelle bruger og vælg *Rediger.* Du kan også højre klik på brugeren og vælg *Rediger*.

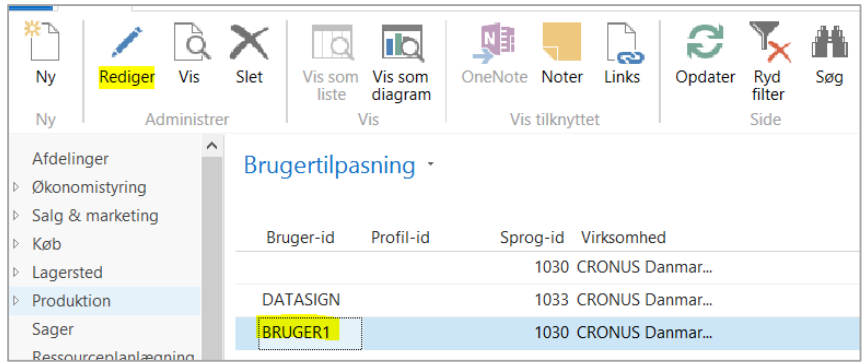

Vælg *Profil-id* og skift Rollecenteret til den ønskede rolle.

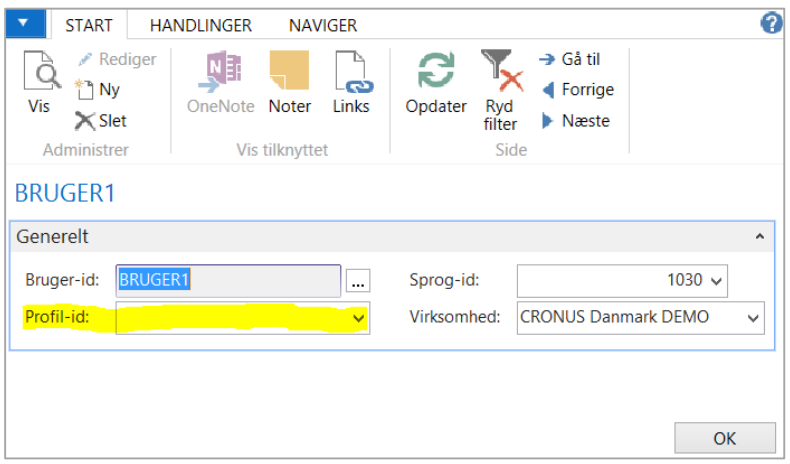

Du får nu vist en liste over forskellige brugertilpassede roller, som du kan vælge mellem. Eks. *Regnskabschef*.

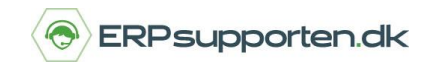

*Brugervejledning, Microsoft Dynamics C5/NAV*

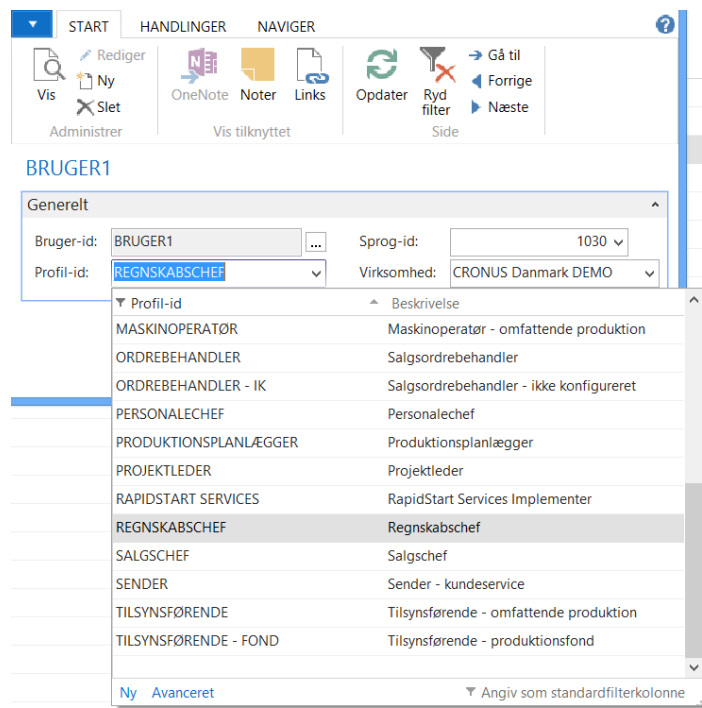

OBS. Når du har skiftet rollecenter, skal du *logge af* og *logge på* igen for at opdatere ændringen i rollecenteret.

Du vil herefter få adgang til de funktioner, der svarer til den nye rolle som eks. Regnskabschef.

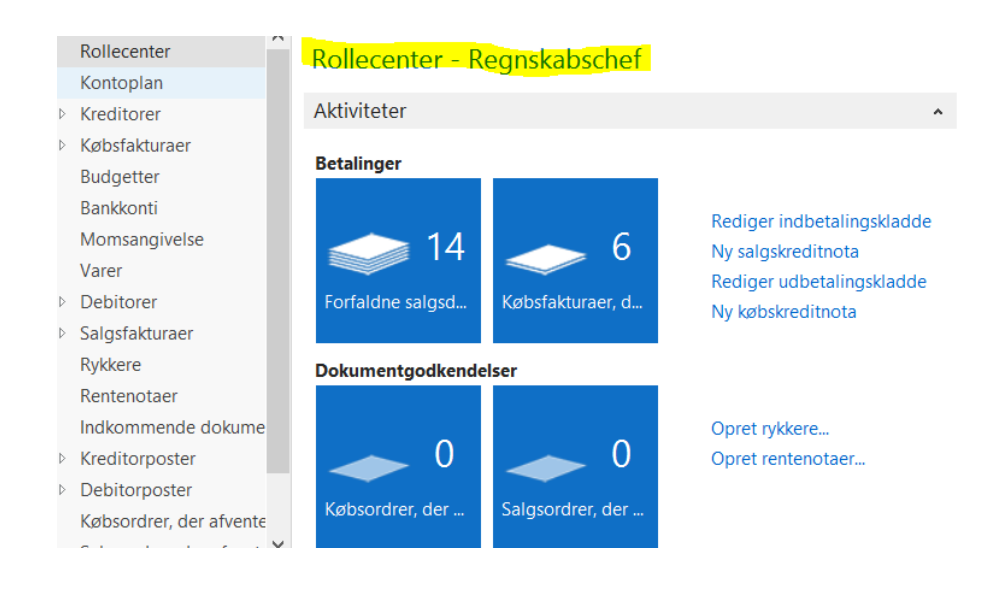